## **CONFIGURING "TIME" PASSAGES FOR JAZZ DRUM PARTS**

(When the drum part is extracted, you will have multimeasure rests where you what to put the 'play time" {or similar} text notation)

1. When scoring, leave blank any measures you just want the drummer to play "time" in.

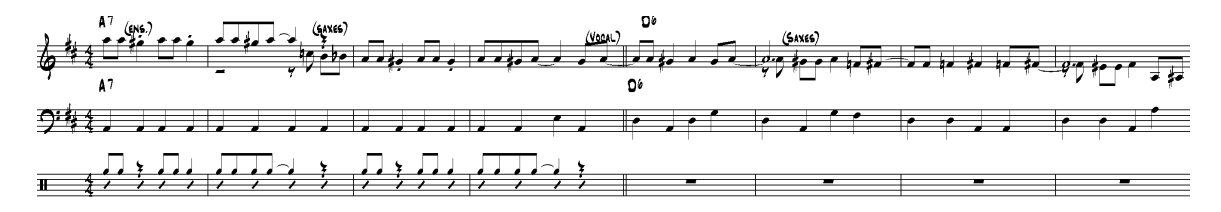

1a. Extract the part

2. In the extracted part, "Document options-Multimeasure rests, make sure "update automatically" is UN-CHECKED

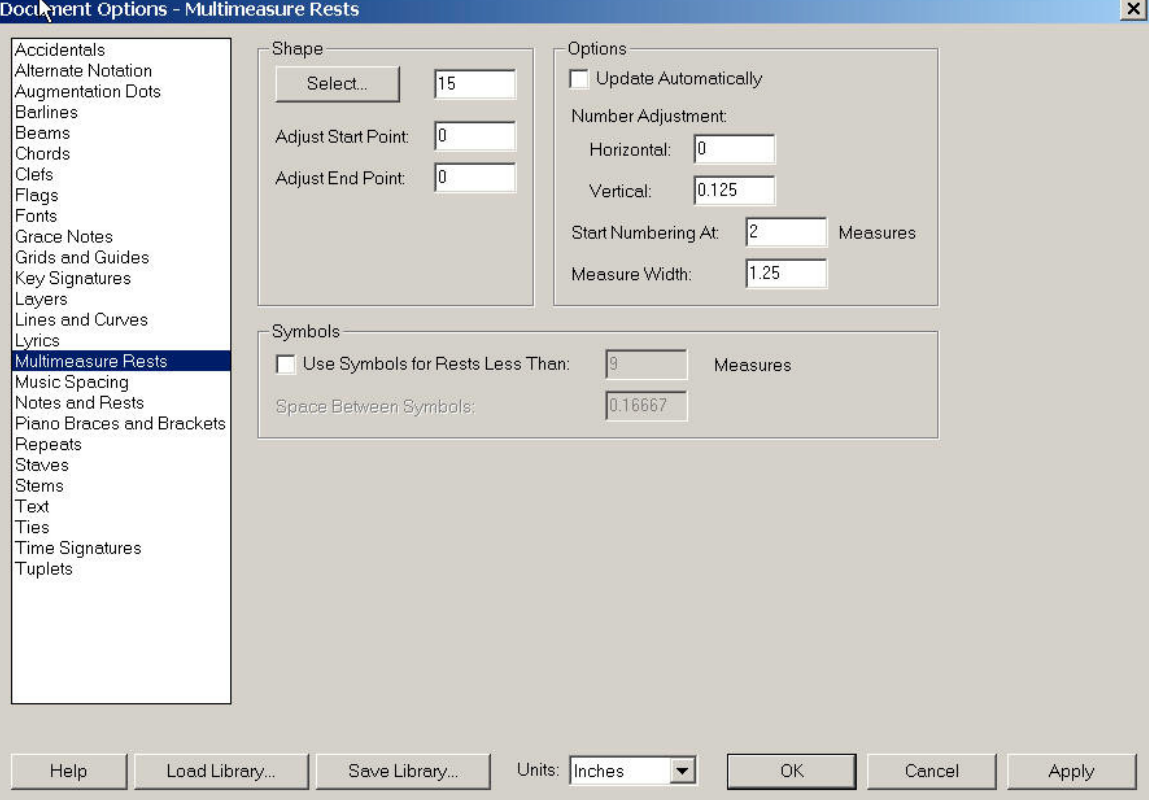

3. Click on a multimeasure rest you want to convert to "time"

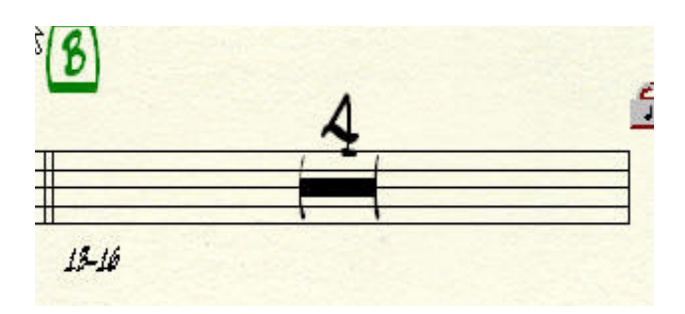

4. In the Edit "multimeasure rest " menu, change the "shape number" to ZERO (0)

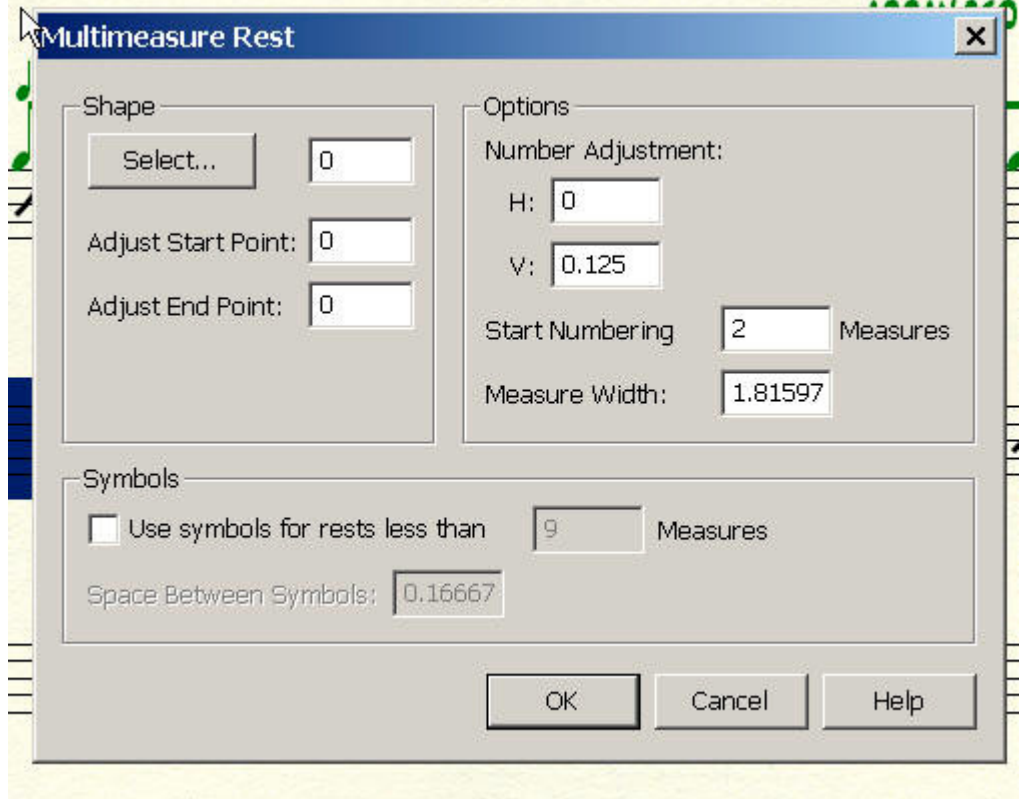

5. In the now-empty multimeasure rest, create a new text expression "Time" and insert it. Once you have done this, it will be available in the Text Expression menu

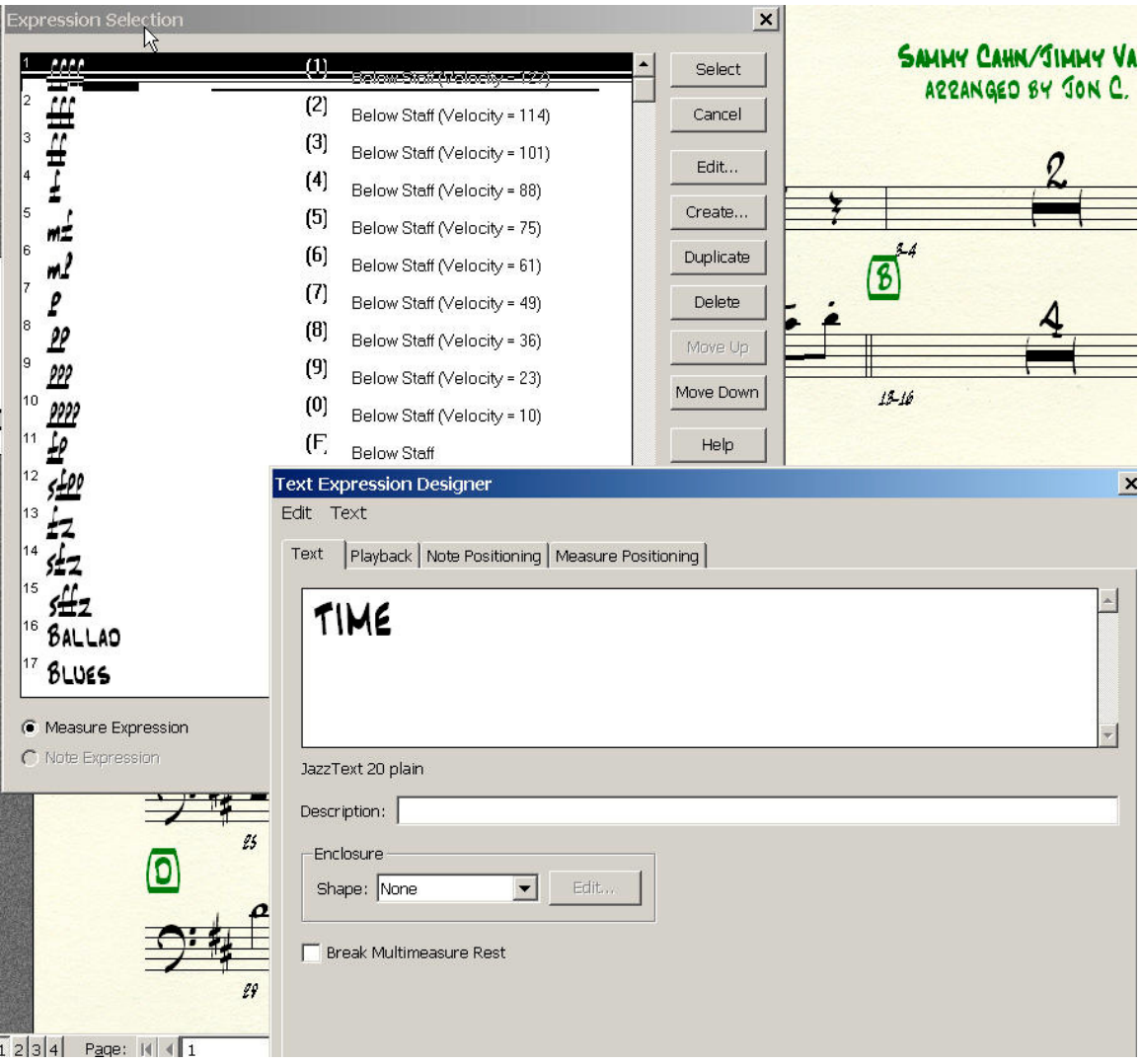

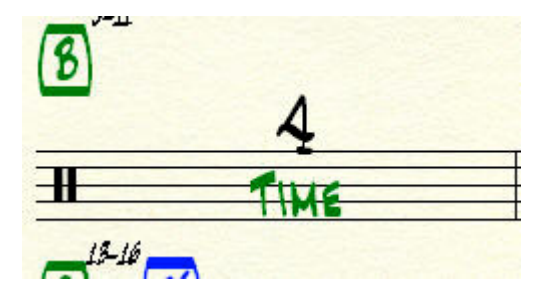

6. Repeat steps 2-4 for each multimeasure region you need to insert "Time" in.